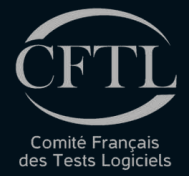

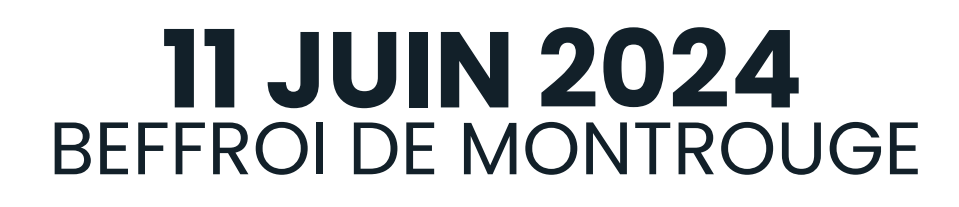

Peut-on exploiter un recorder pour automatiser les tests ?

# Xavier **Blanc** Rodolphe **Jacquemin**

## Automatisation des tests : 3 défis

**Défi 1 : Écrire** les tests représentant la réalité de l'usage

**Défi 2 : Exécuter** les tests dans un environnement au plus proche de l'utilisateur final

**Défi 3 : Maintenir** les tests et assurer des exécutions automatiques

JOURNÉE FRANÇAISE DES TESTS **LOGICIELS** 

## C'est parti

## **On passe en mode QA (Responsable de l'Assurance Qualité)**

# Vision Utopiste

**1.Le QA enregistre les scénarios de test (Enregistrement) 2.Le QA exécute les scénarios enregistrés (Rejouabilité) 3.Le QA modifie certains scénario (Maintenance)**

**\* QA : Responsable de l'Assurance Qualité**

JOURNÉE FRANÇAISE DES TESTS **LOGICIELS** 

## Mes outils :

Un recorder capture les interactions de l'utilisateur. Il enregistre les actions, comme les clics de souris, les saisies clavier, ... Il permet de rejouer le scénario enregistré

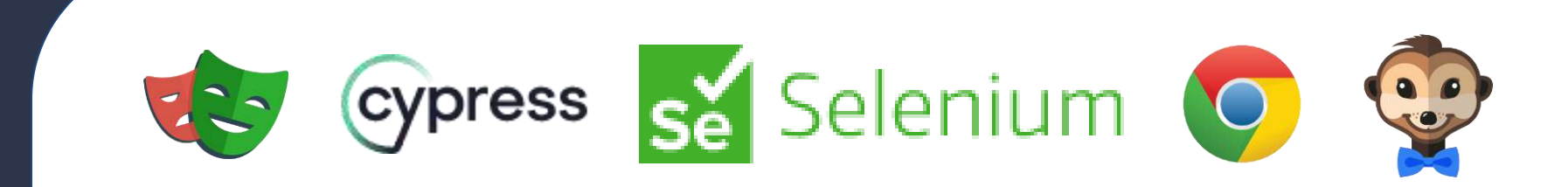

### **Un recorder**

## **Un cahier de test**

Une liste de descriptions structurés de mes tests (scénarios) et de leurs résultats (exécutions).

#### **Exemple de différent recorder :**

- 
- Selenium
- **Chrome**
- **Suricapture**

JOURNÉE FRANÇAISE DES TESTS **LOGICIELS** 

- **Playwright Recorder**
- **Cypress** 
	-
	-

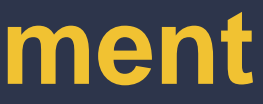

### Silence ca tourne Etape 1

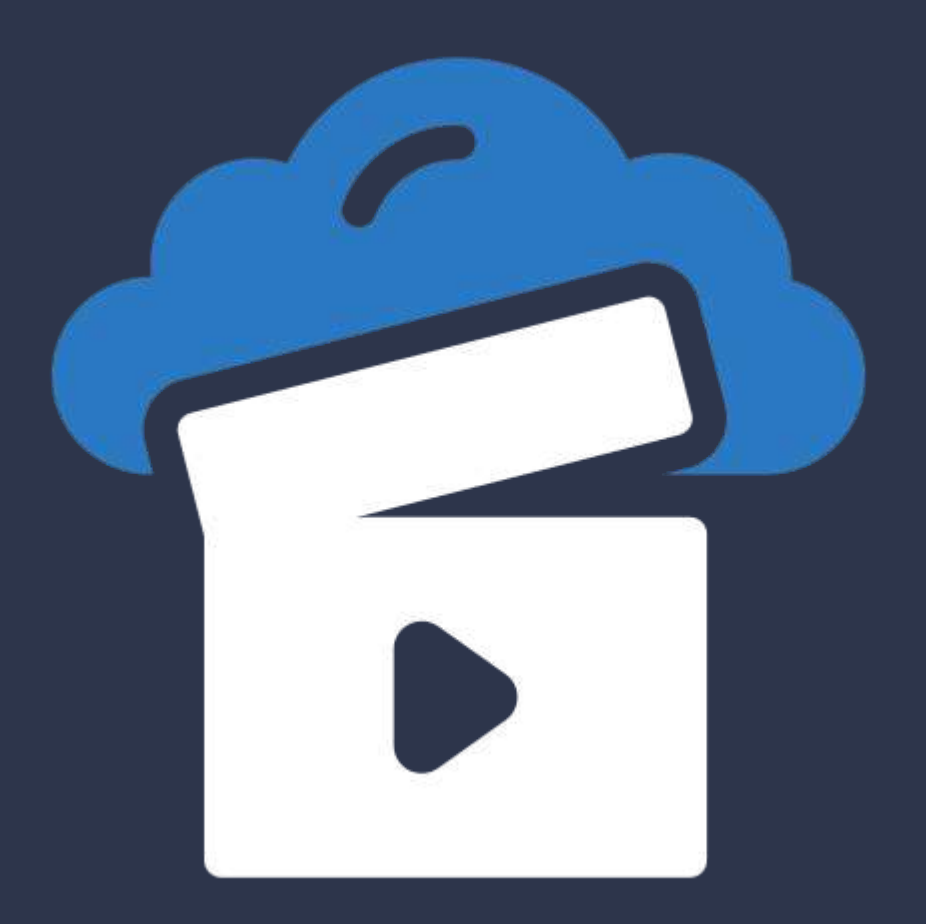

## **Je choisis mon recorder Je lance mon premier enregistrement**

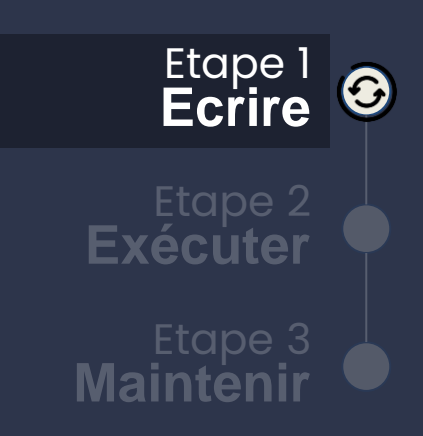

## Silence ça tourne Etape 1

## **Je navigue en mode enregistrement**

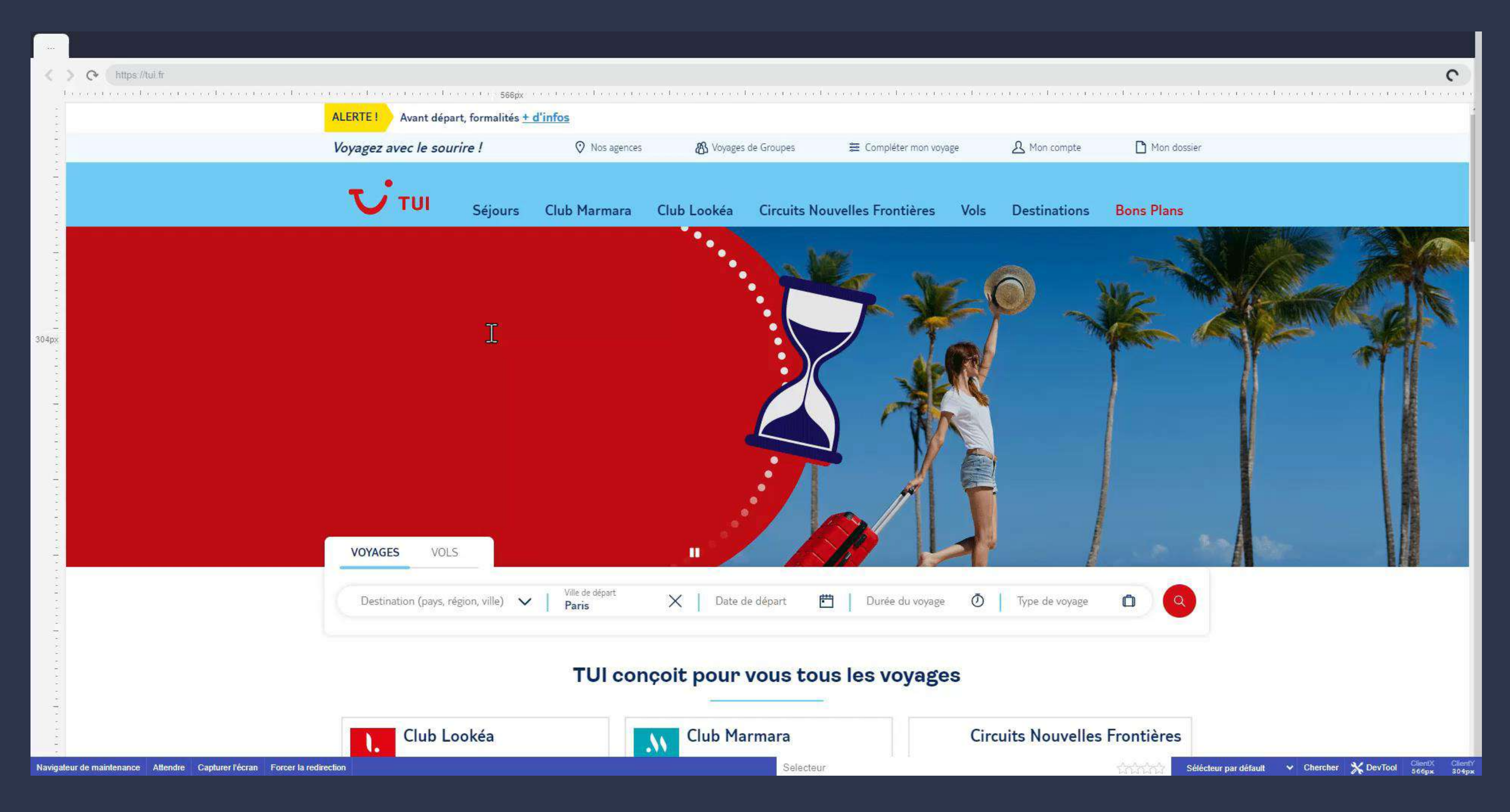

### JOURNÉE FRANÇAISE DES TESTS **LOGICIELS**

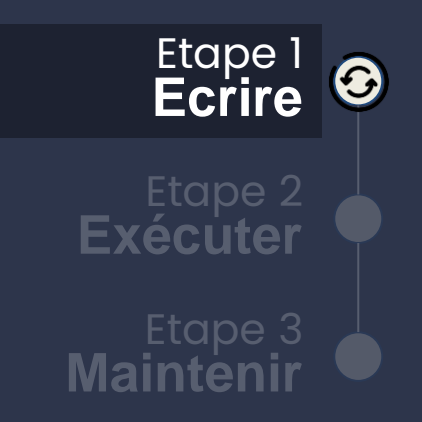

## Jusqu'ici tout va bien

## Le code du test à automatiser a été généré automatiquement | LOGICIELS

#### $\bullet\bullet\bullet$

```
const { chromium, firefox, webkit } = require('playwright-extra');
var browserContextOptions = \{\};
browserContextOptions.locale = "fr-FR";
browserContextOptions.timezoneId = "Europe/Paris";
// 1 Ouverture du navigateur et de la page
browser = await chromium.launch(browserOptions);
browserContext = await browser.newContext(browserContextOptions);
page = await browserContext.newPage();
// 2 Ouverture page - https://www.tui.fr/
await page.goto('https://tui.fr');
try {
 await waitFor(async function() \{return await page.url().includes("https://www.tui.fr/")
 \}, timeout);
\} catch (e) {
  throw 'fail to wait for element visibility';
if (screenshotEnabled) {
 await page.screenshot({path: './output/2-1-2_'+uniqid()+'.png', scale: 'css'});
// 2-2 Click - Accepter
var locator = await page.locator('#axeptio_btn_acceptAll >> text=Accepter >> nth=0');
await locator.click();
// 2-3 Mousedown
var locator = await page.locator('#searchDestination >> nth=0');
await locator.click();
```
JOURNÉE FRANÇAISE DES TESTS

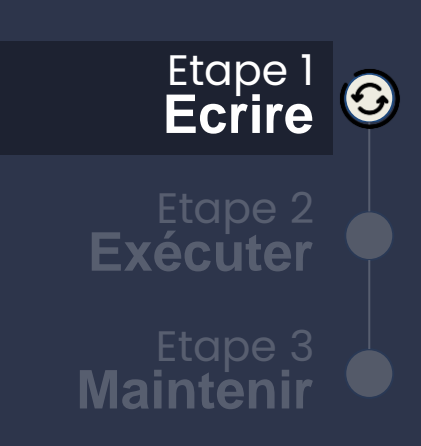

 $h=0$ ');

 $0$ <sup>'</sup>);

Etape 1

## Jusqu'ici tout va bien

## Le code du test à automatiser a été généré automatiquement | LOGICIELS

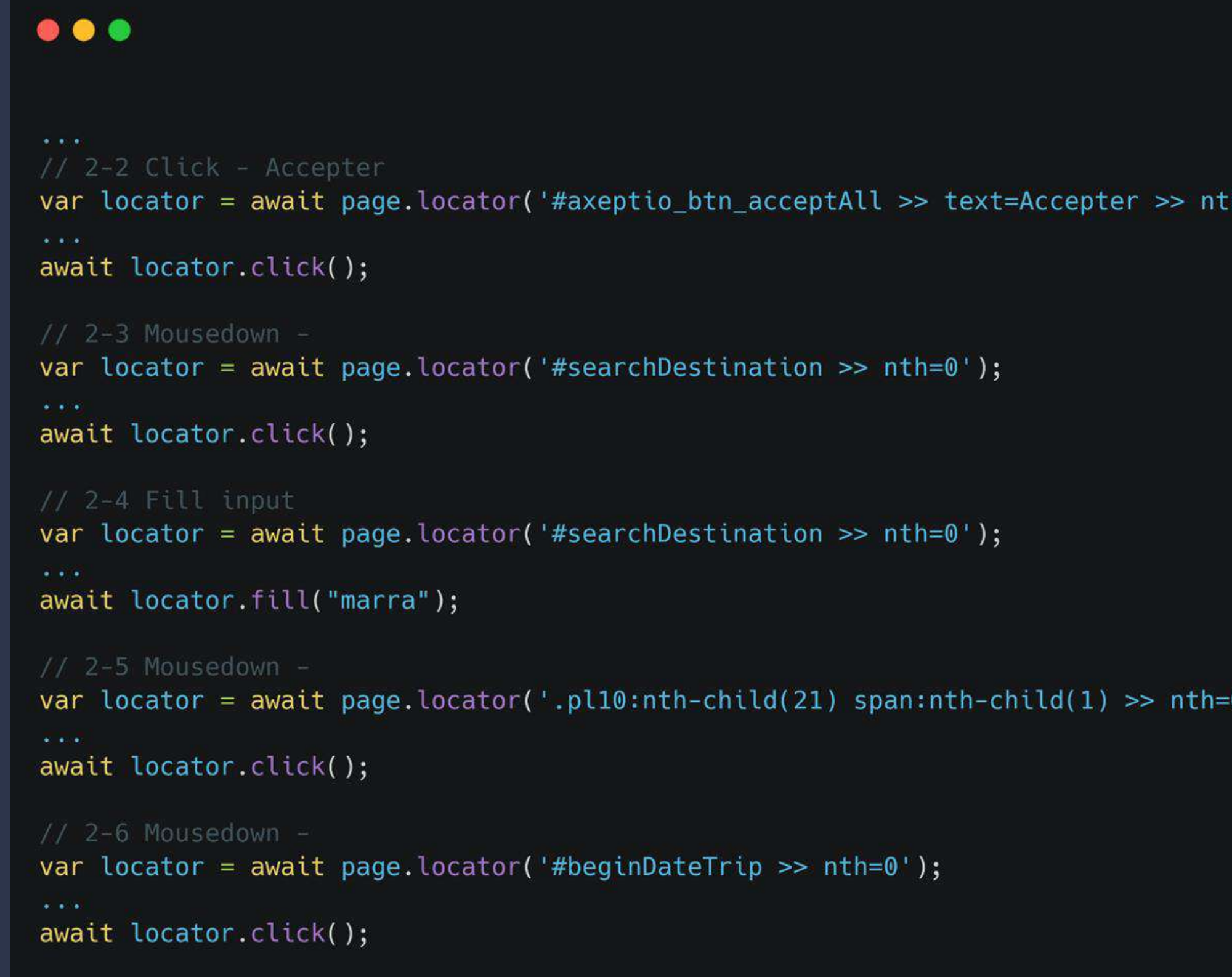

**Maintenir Ecrire** Etape 1 **Exécuter**

Jusqu'ici tout va bien Etape 1

## **Défi 1 : Ecrire le test à automatiser**

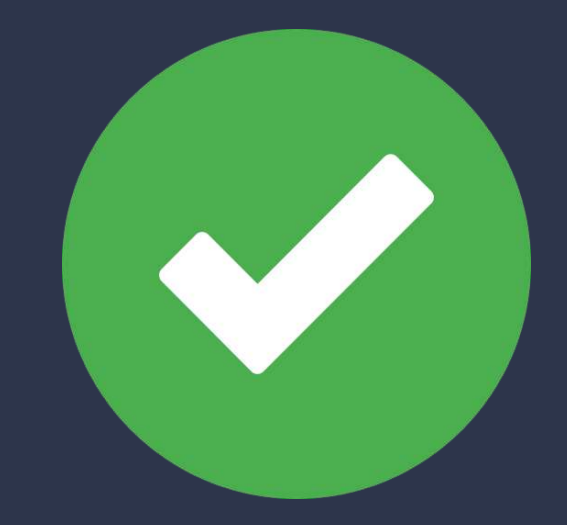

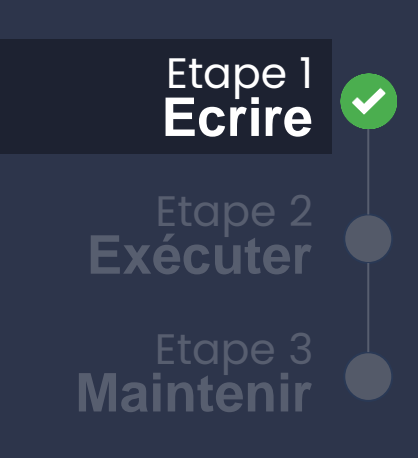

## **2. Le QA exécute le scénario enregistré (Rejouabilité)**

### Exécution… Etape 2

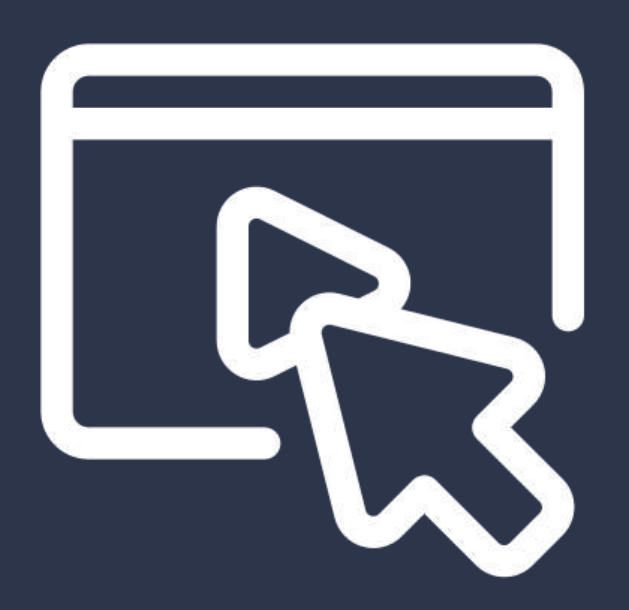

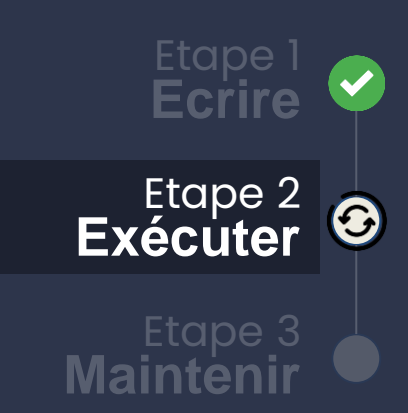

Mais dans la vrai vie Etape<sup>2</sup> **Première exécution**

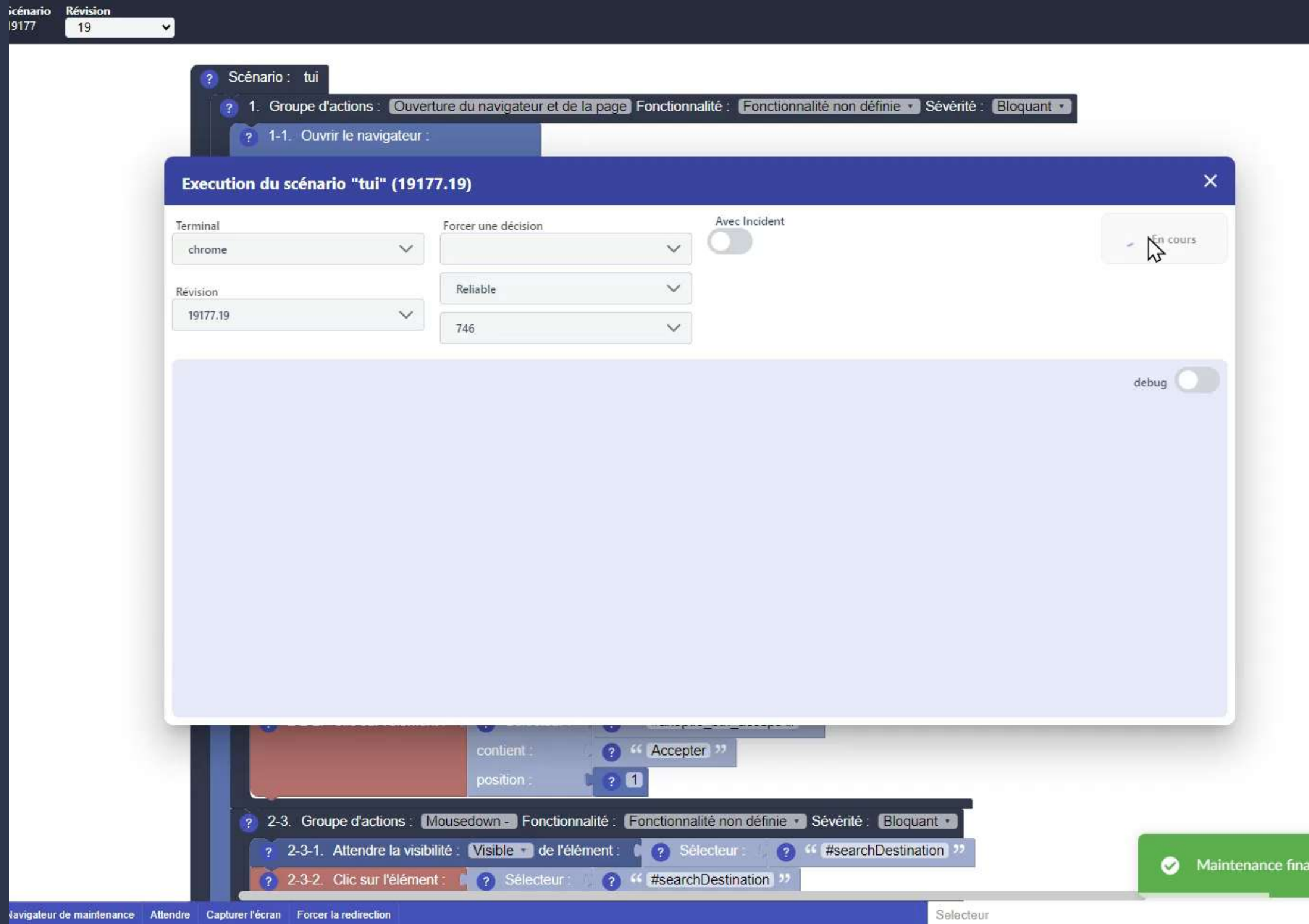

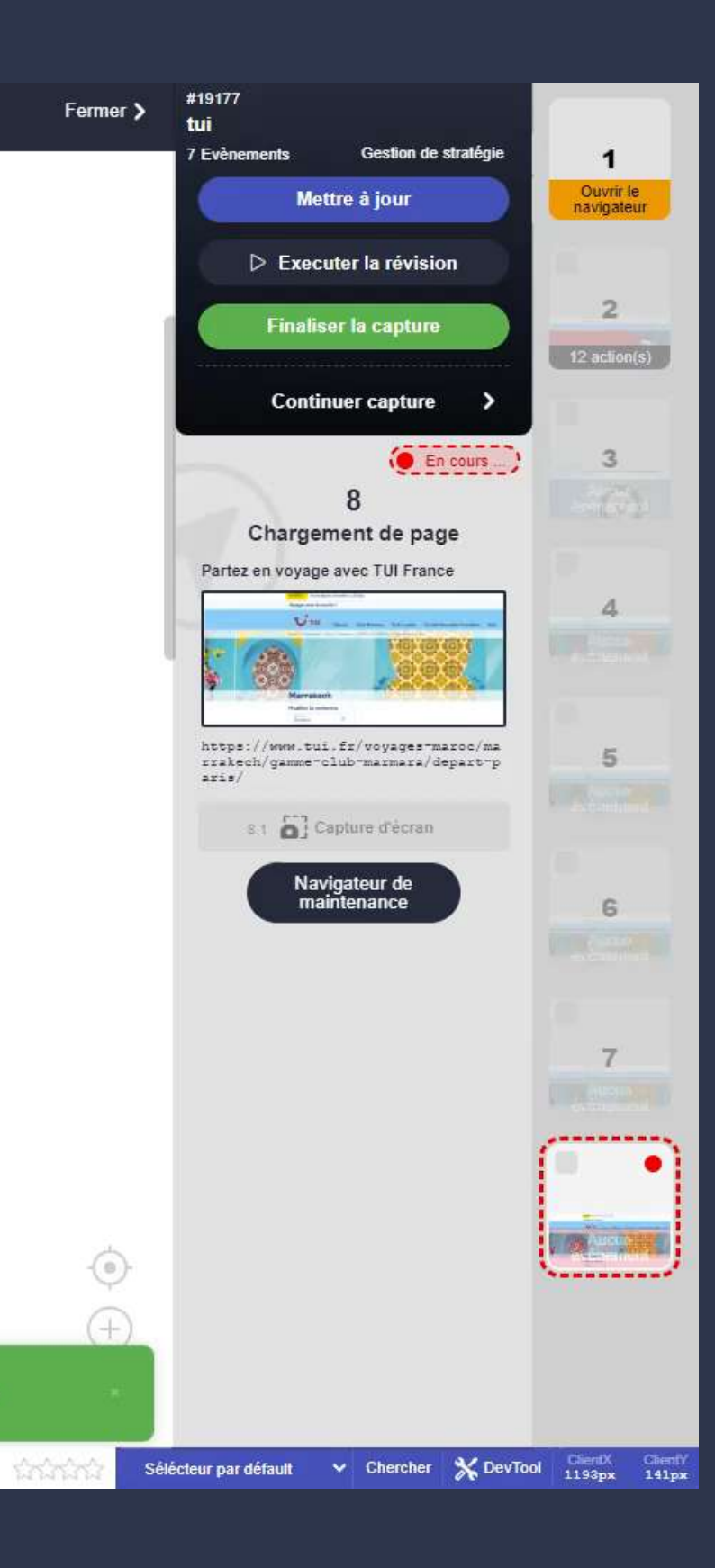

**Maintenir**

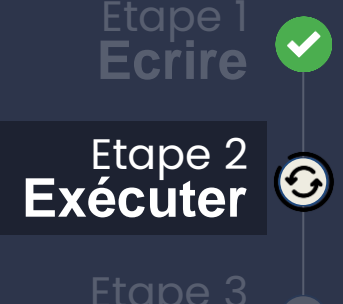

## Mais dans la vrai vie Etape 2 **Première exécution**

#### $\bullet\bullet\bullet$

```
1/2-10 Mousedown -
var locator = await page.locator('.more-options--duration li:nth-child(2) label >> nth=0');
try<sub>f</sub>await waitFor(async function() {
    return await locator.isVisible();
  \}, timeout);
} catch (e) {
  throw 'fail to wait for element visibility';
\mathcal{F}await locator.click();
1/2 - 11 Mousedown -
var locator = await page.locator('.js--vacation-label >> nth=0');
try fawait waitFor(async function() {
    return await locator.isVisible();
  }, timeout);
} catch (e) {
  throw 'fail to wait for element visibility';
\mathcal{F}await locator.click();
```
**Maintenir**

Etape 3

**Ecrire** Etape 1

**Exécuter**

Etape 2

G

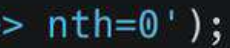

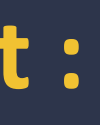

### Mais dans la vrai vie Etape<sub>2</sub>

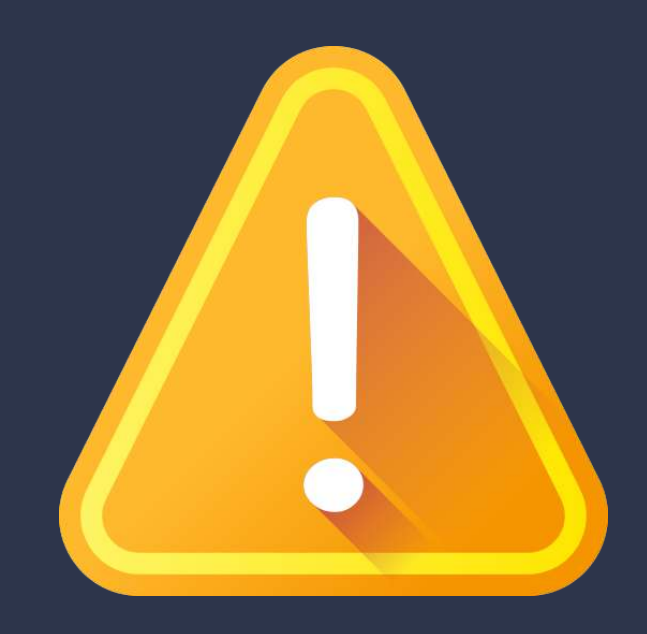

- **Actions** non enregistrées
- **Attente** nécessaire en fonction des temps de réponses
- **Popup** intempestive
- **Visibilité** des éléments
- …

### **Les vrais problèmes commencent :**

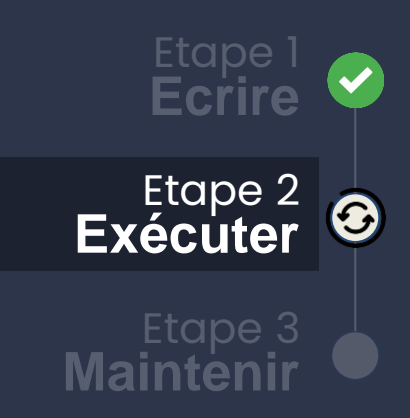

**Event How it's tested Cypress Selenium Playwright Chrome Suricapture Click** open the browser, goto the web site, click one time on the backgound. backgound. **x x x x x Double click** Open the browser, goto the web site, double click one time on the background. sold the web site, dodble click one time  $\begin{vmatrix} x & 1 \end{vmatrix}$  **x x x x x x x right click**  $\vert$  Open the browser, go to the web site, right click.  $\vert$   $\vert$   $\vert$   $\vert$   $\vert$ **Mouse enter** Mouse **enter** All the Me place the mouse on an image. **Mouse leave** Mouse **Now the mouse of an image.** All the mouse of an image. **Mouse move** Monosing Mouse on an image. **Mouse out**  $\qquad \qquad \qquad$  We move out the mouse of an image. **Mouse over** Mouse **Now the mouse on an image.** All the setting the mouse on an image. **Mouse up**  $\vert$  We move the mouse on an image. **Mouse hover an elements and active him** We move the mouse over an element that can be activated e over an element that can be activated<br>by hovering over it. **X Key down**  $\vert$  We press the 'a' key without selecting an element.  $\vert$  -**Key press on an input** The 'a' key is pressed after clicking on an input. -te that here only the pressing of the key. key is taken into account.  $\begin{vmatrix} x & y & z \\ z & z & z \\ z & z & z \end{vmatrix}$  **x Key press** Netally We keep pressing the 'a' key without selecting an item.

**Key up** Me press the 'a' key without selecting an element.

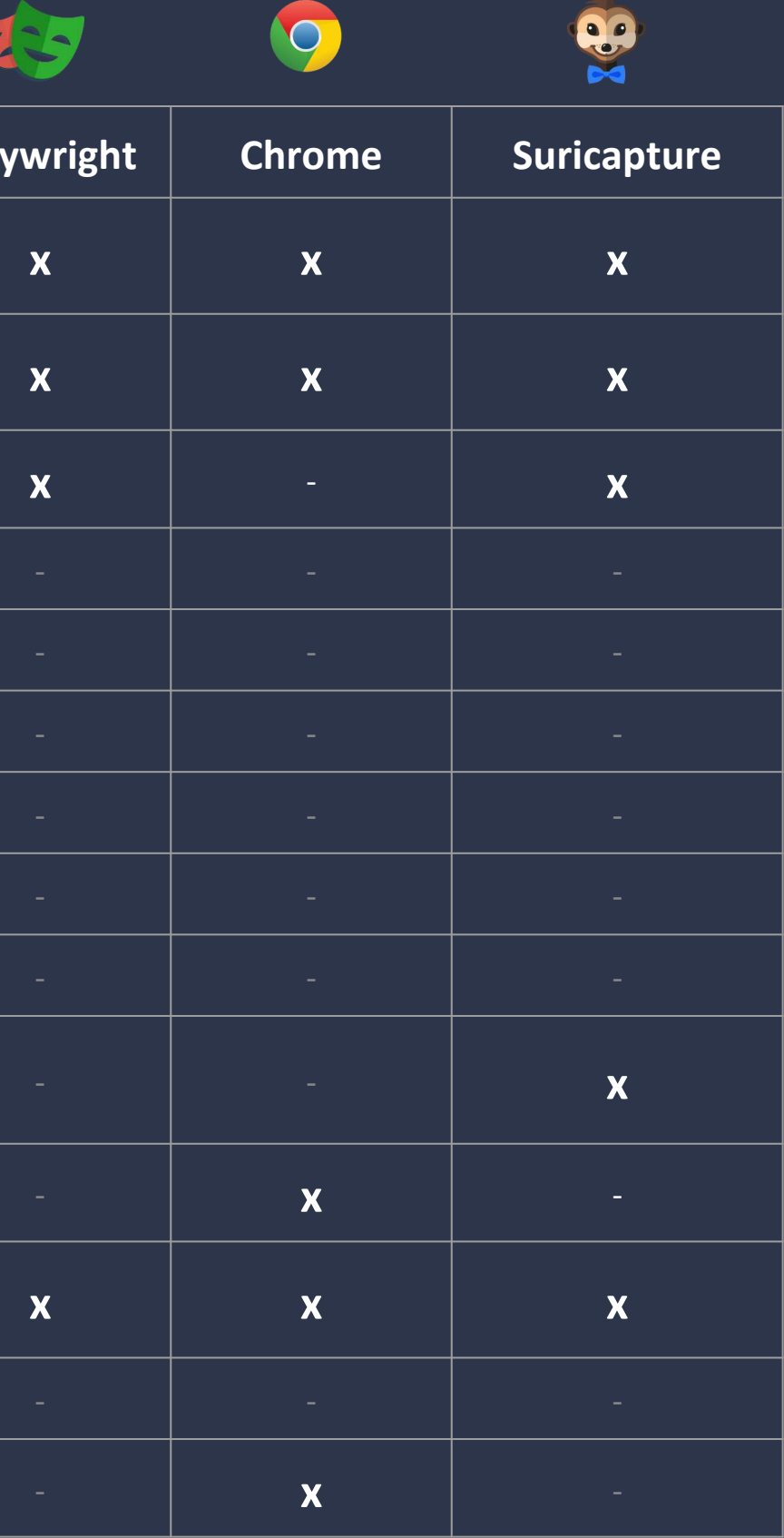

## Comparaison des outils de capture Etape 2

## **Analyse comparative** Corress Suiselenium 15 Corress Constants and LOGICIELS

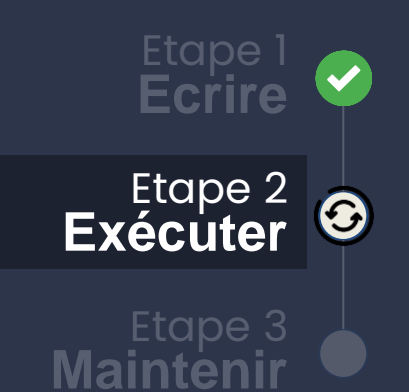

## **3. Le QA modifie le scénario (Maintenance)**

En fonction du recorder :

● Scénario :

- DSL (Chrome)
- code (Selenium, Cypress, Playwright)
- Moteur :
	- Interne (Chrome)
	- Externe (Selenium, Cypress, Playwright)

**On recommence** 

JOURNÉE FRANÇAISE DES TESTS **LOGICIELS** 

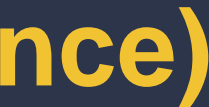

# On passe à la maintenance

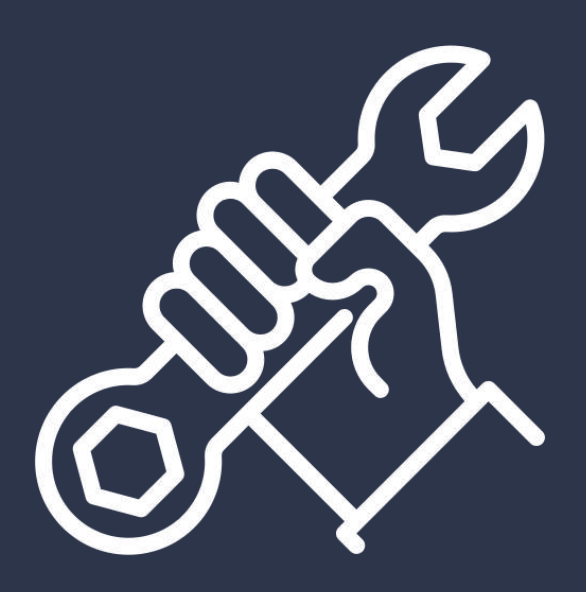

Etape 3

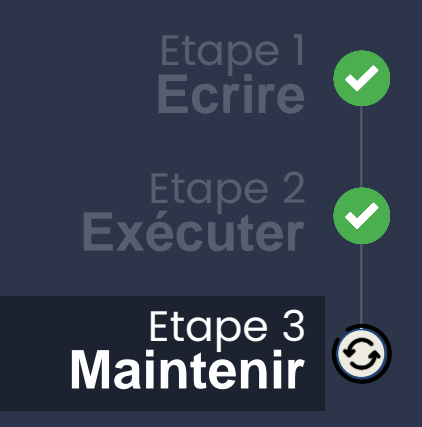

#### Quel patch appliquer ?

- Nouveau sélecteur CSS
- 
- 
- etc.

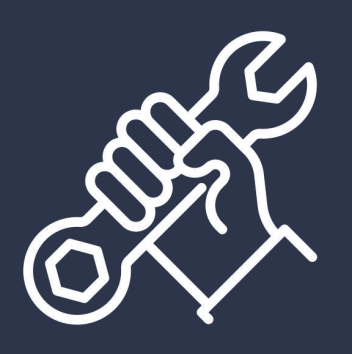

JOURNÉE FRANÇAISE DES TESTS **LOGICIELS** 

● Attendre une réponse du serveur ● Savoir faire face à un nouveau popup

## Il faut modifier le code !!! Etape 3

#### $\bullet\bullet\bullet$

```
const { chromium, firefox, webkit } = require('playwright-extra');
var browserContextOptions = \{\};
brouserContextOptions. locale = "fr-FR";browserContextOptions.timezoneId = "Europe/Paris";
browser = await chromium.launch(browserOptions);
browserContext = await browser.newContext(browserContextOptions);
```

```
page = await browserContext.newPage();
```

```
// 2 Ouverture page - https://www.tui.fr/
await page.goto('https://tui.fr');
```
#### // 2-1 https://www.tui.fr/

```
try<sub>f</sub>await waitFor(async function() {
   return await page.url().includes("https://www.tui.fr/")
 \}, timeout);
} catch (e) {
 throw 'fail to wait for element visibility';
if (screenshotEnabled) {
```

```
await page.screenshot({path: './output/2-1-2_'+uniqid()+'.png', scale: 'css'});
```

```
// 2-2 Click - Accepter
var locator = await page.locator('#axeptio_btn_acceptAll >> text=Accepter >> nth=0');
await locator.click();
// 2-3 Mousedown -
```

```
var locator = await page.locator('#searchDestination >> nth=0');
await locator.click();
```
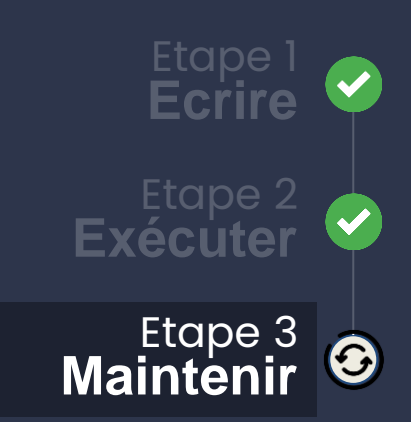

## Conclusion ?

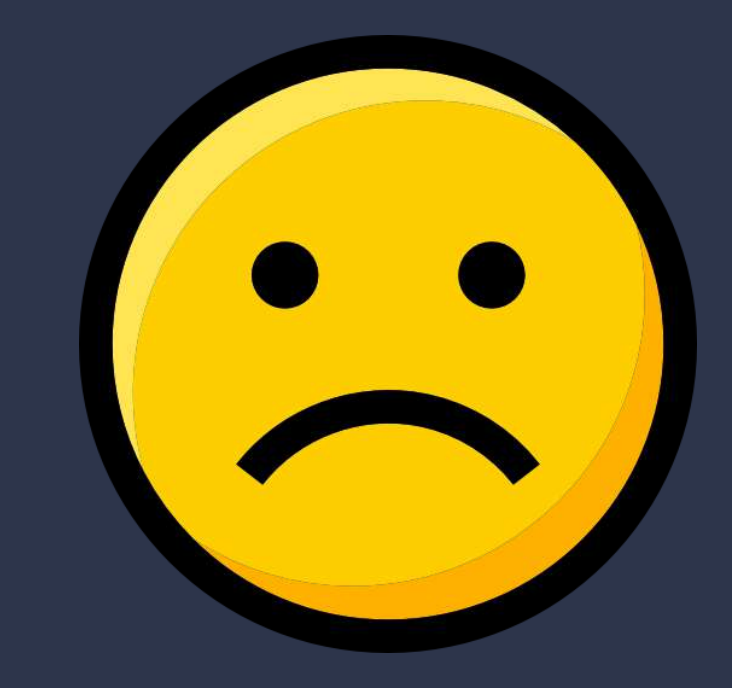

## **Les recorders ne sont pas encore exploitables pour automatiser les tests**

*Problèmes à résoudre : Sélecteurs, TimeOut, Popup, etc. (record, replay, maintenance)*

JOURNÉE FRANÇAISE DES TESTS **LOGICIELS** 

## **Précision de l'enregistrement**

- Détecter les actions utilisateurs qui ont un impact (les clics et survols). => Ne pas manquer des actions (! ne pas trop enregistrer)
- Identifier la cible des actions des utilisateurs
	- => Cibler de manière pérenne (! il faudra pouvoir rejouer)

- Enregistrer le plus possible (actions et sélecteur)
- Évaluer immédiatement et rapporter l'enregistrement prometteur
- Garder accessible tous les enregistrements pour la maintenance (low code)

JOURNÉE FRANÇAISE DES TESTS **LOGICIELS** 

## Le problème des sélecteurs

## **Il n'existe pas de solution absolue**

## **Si on englobait ca dans une application web embarqué ?**

- Administrer le context navigateur
- Manipuler la stratégie de capture
	- Définir un comportement de capture lié à la structure du site
	- Ajouter des points d'évaluations supplémentaires manuellement
	- Conserver des informations supplémentaire sur les éléments en interactions
- Stocker et comparer les résultats d'exécutions
- Suggérer des correctifs

JOURNÉE FRANÇAISE DES TESTS **LOGICIELS** 

Ca nous permettrait :

# La proposition ?

### Quel est le meilleur sélecteur pour **and any selection de la communité de la communité de la communité de la communité de la communité de la communité de la communité de la communité de la communité de la communité de la c cliquer sur le "jour 24" au rejeu ?**

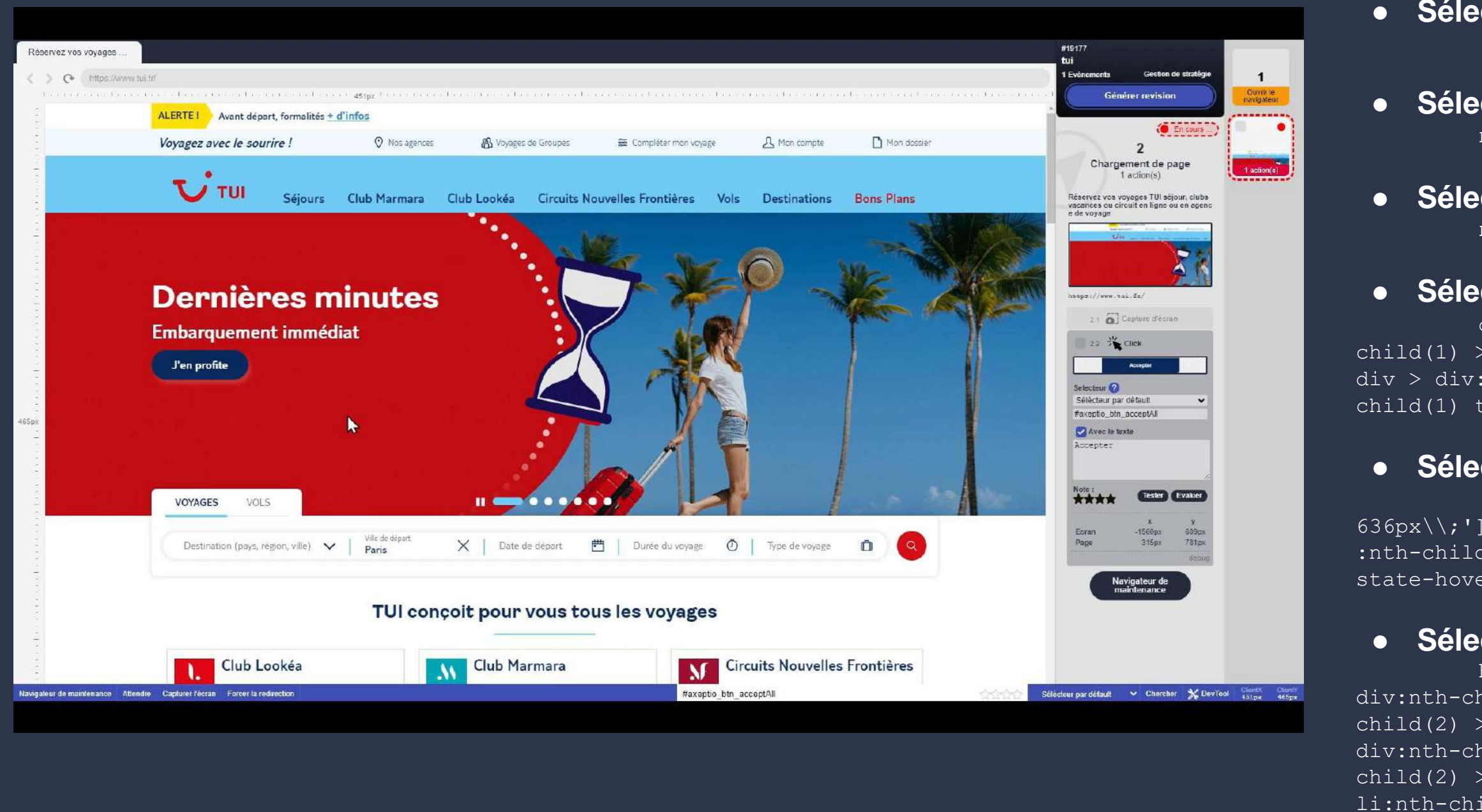

# Exemple

#### ● **Sélecteur par défaut :**

.ui-state-hover

#### ● **Sélecteur par id :**

null

#### ● **Sélecteur formulaire :**

div[data-tabs] > div > div > ul > li:nthchild(1) > ul > li:nth-child(3) > div > div > div >  $div > div: nth\text{-}child(2) > div: nth\text{-}child(2) > div: nth\text{-}$ child(1) tr:nth-child(4) td:nth-child(5) a

null

#### ● **Sélecteur sans context :**

```
[style='display\\\.\,. \]636px\\i>' > :nth-child(1) tbody > :nth-child(4)
:nth-child(5) [href][class='ui-state-default ui-
state-hover'][href='#']
```

```
html:nth-child(2) > body:nth-child(2) > 
div:nth-child(2) > div#sticky--box > section:nth-
child(2) > div:nth-child(2) > div:nth-child(2) >
div:nth-child(2) > div:nth-child(2) > ul:nth-
child(2) > li:nth-child(2) > ul:nth-child(2) >
li:nth-child(2) > div:nth-child(2) > div:nth-
child(2) > div:nth-child(2) > div:nth-child(2) >
div#dp1715676859380 > div:nth-child(2) > div:nth-
child(1) > table:nth-child(2) > tbody:nth-child(2) >
tr:nth-child(4) > td:nth-child(5) > a:nth-child(1)
```
#### ● **Sélecteur par attribut:**

#### ● **Sélecteur css path:**

### Quelle est le meilleur sélecteur pour **and les contracts** LOGICIELS **cliquer sur le "jour 24" au rejeu ?**

```
\bullet\bullet\bulletcssSelector // selecteur par default
    .ui-state-hover
cssSelectorId // selecteur par id
    null
cssSelectorInput // selecteur pour formulaire
    null
cssSelectorWithoutContext // selecteur avec une démarche
    div[data - tabs] > div > div > ul > li: nth-child(1) > ul > li: nth-child(3) > div > div > div >div > div: nth-child(2) > div: nth-child(2) > div: nth-child(1) tr: nth-child(4) td: nth-child(5) acssSelectorAttributesOnly // selecteur par attribut
    [style='display \\\. \ \} \ :nth-child(4)
:nth-child(5) [href][class='ui-state-default ui-state-hover'][href='#']
csspath // selecteur par position dans le DOM
    html:nth-child(2) > body:nth-child(2) > div:nth-child(2) > div#sticky--box > section:nth-
child(2) > div:nth-child(2) > div:nth-child(2) > div:nth-child(2) > div:nth-child(2) > ul:nth-
child(2) > li:nth-child(2) > ul:nth-child(2) > li:nth-child(2) > div:nth-child(2) > div:nth-
child(2) > div: nth-child(2) > div: nth-child(2) > div: mhd(2) > div: mdb1715676859380 > div: nth-child(2) > div: nth-hid(2)child(1) > table:nth-child(2) > tbody:nth-child(2) > tr:nth-child(4) > td:nth-child(5) > a:nth-
child(1
```
## Exemple

### **Quelle est le meilleur sélecteur pour le prontienne de la conciete du la conciete du la conciete du la conciete cliquer sur le "jour 24" au rejeu ?**

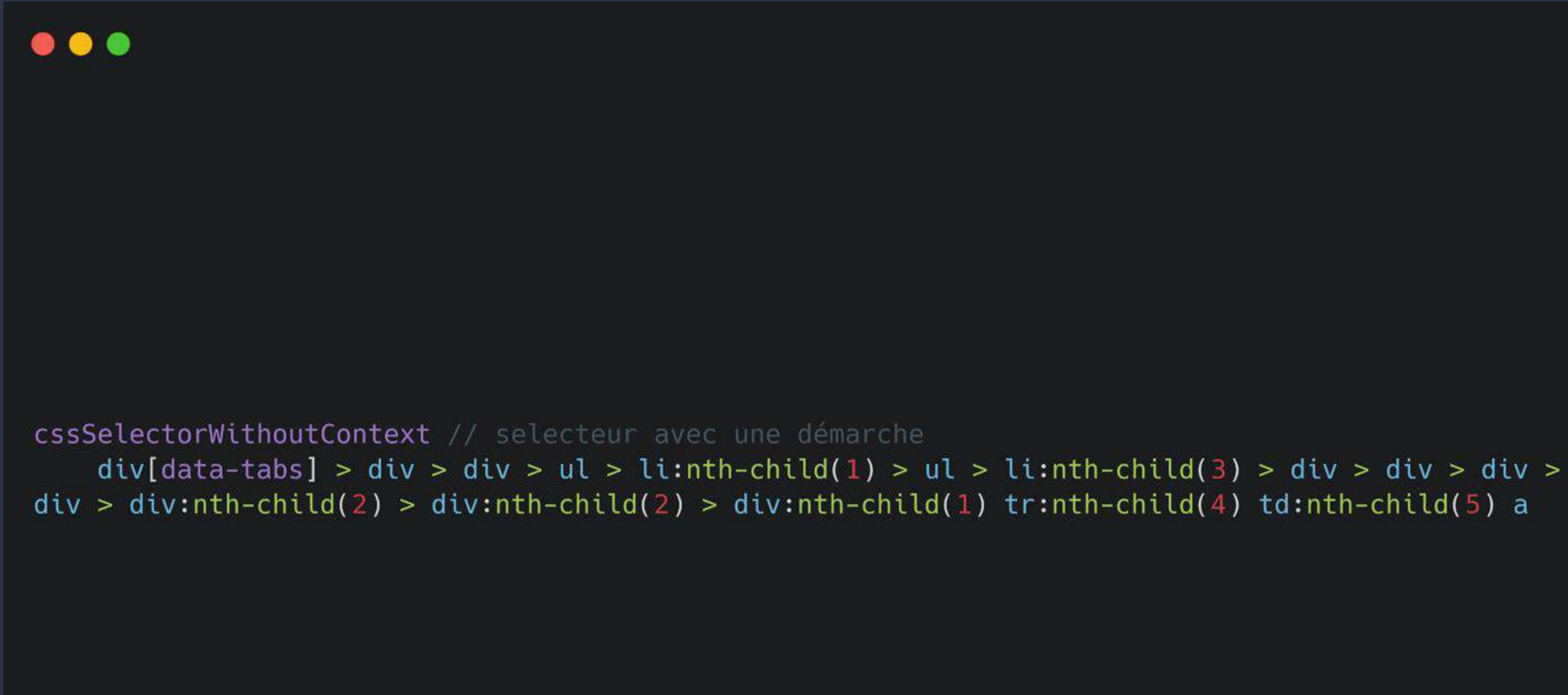

## Exemple

# On passe à la maintenance

#### Testons le sélecteur dans un autre context **Executeurs** LOGICIELS

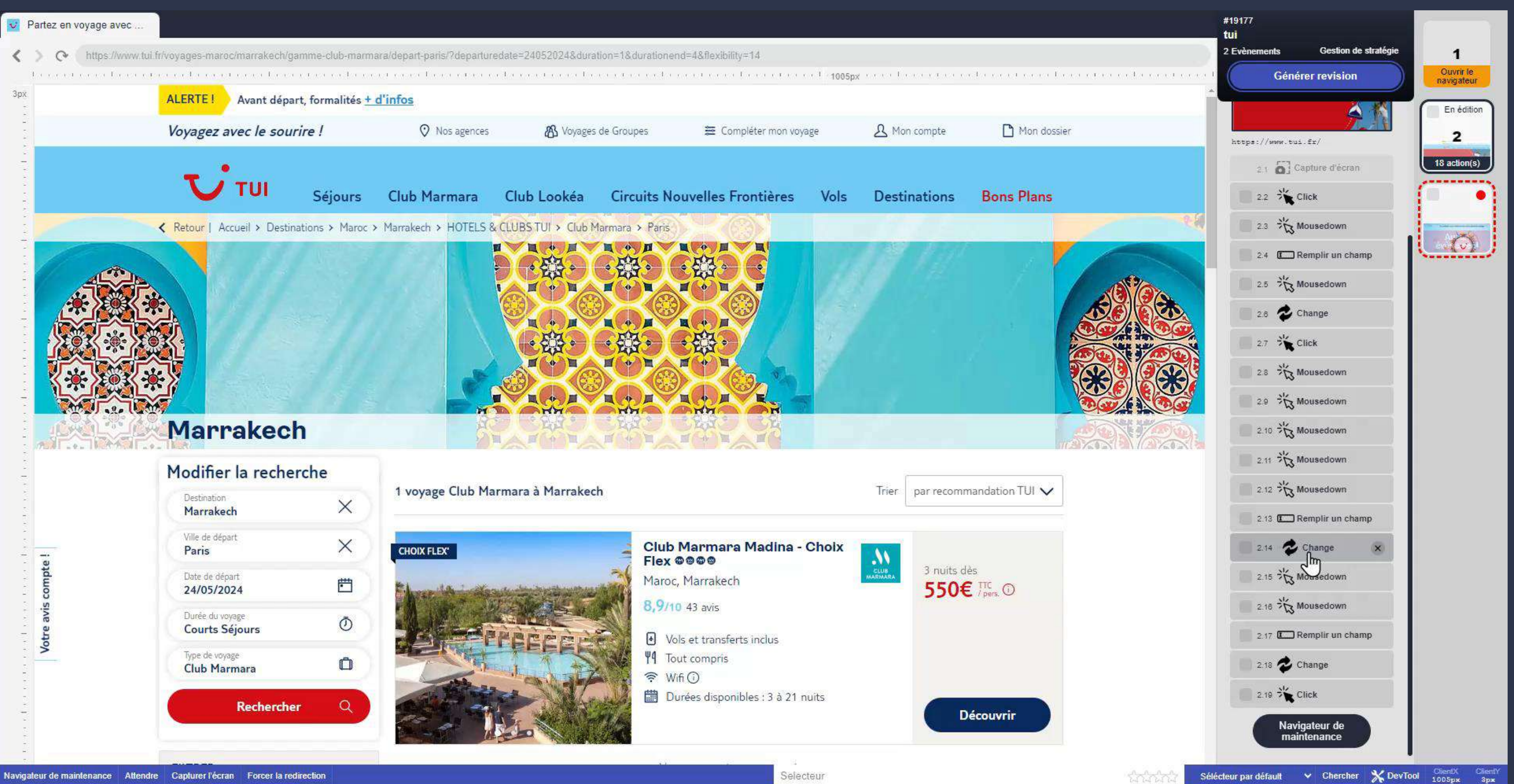

## JOURNÉE FRANÇAISE DES TESTS

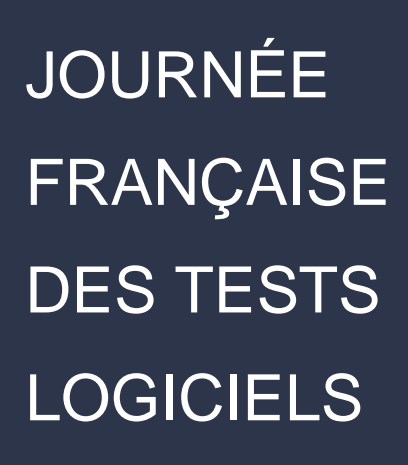

## On réexécute

### **Avec le scénario modifié ca passe**  $\begin{array}{c|c} \textbf{L} \textbf{O} & \textbf{L} \textbf{O} \textbf{O} & \textbf{L} \textbf{O} \textbf{O} \textbf{I} \textbf{E} \textbf{L} \textbf{S} \end{array}$

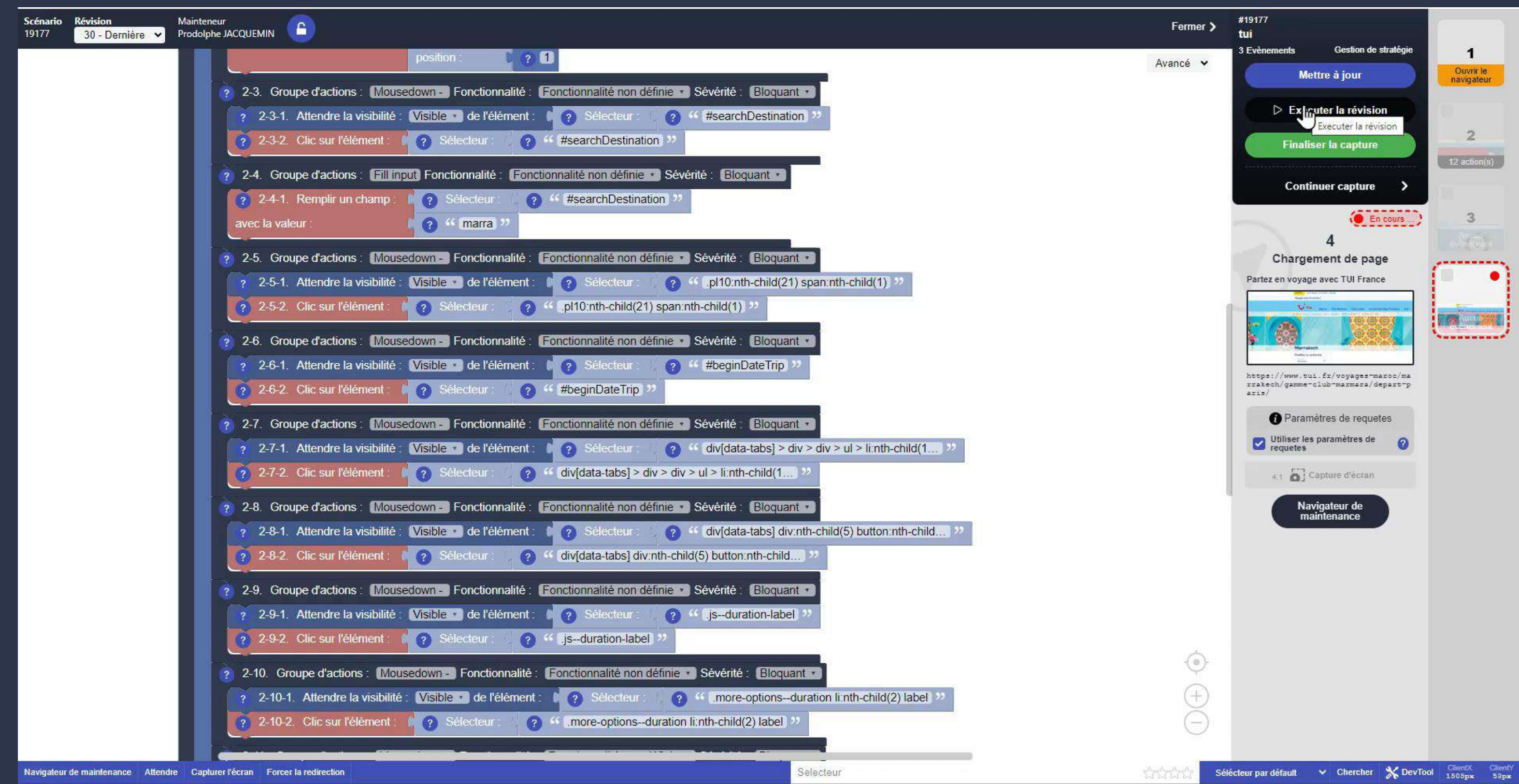

- Simplification de l'utilisation de l'automatisation
- Un service de plus en plus "low code"
- Facile à maintenir
- Un temps de conception des scénarios bien plus court
- Rejouabilité maximum

## **Maintenant :**

## Avec le recorder

**Défi 1 : Ecrire** les tests représentant la réalité de l'usage

**Défi 2 : Exécuter** les tests dans un environnement au plus proche de l'utilisateur final

**Défi 3 : Maintenir** les tests et assurer des exécutions automatiques

JOURNÉE FRANÇAISE DES TESTS **LOGICIELS** 

# Avec ce recorder pour le problème des sélecteurs

## **Perspectives**

**TimeOut, Popup (garder la data du record) Exploiter l'IA pour proposer des corrections**

**Du low-code au no-code**

# **Votez pour la meilleur présentation**

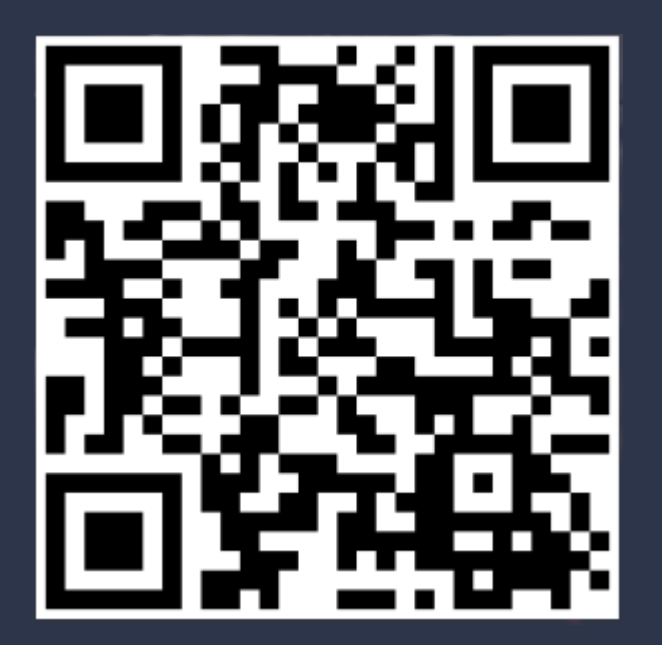

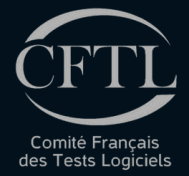

## **MERCI DE VOTRE ÉCOUTE** N'OUBLIEZ PAS DE VOTER

# Xavier **Blanc** Rodolphe **Jacquemin**

Peut-on exploiter un recorder pour automatiser les tests ?